# Veřejná správa<br>Časopis MvčR

#### **Jak si předplatit elektronický časopis?**

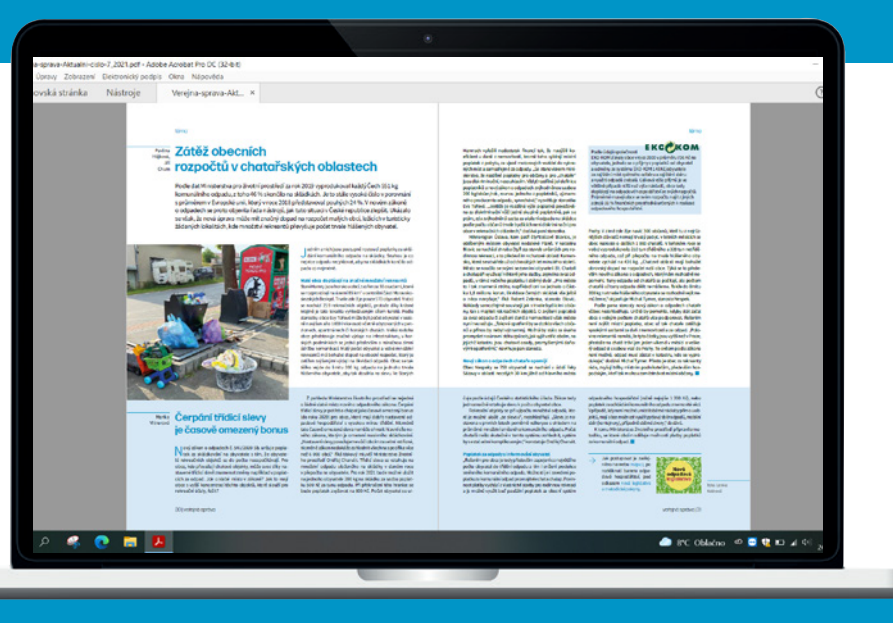

**1.** Na webových stránkách Tiskárny ministerstva vnitra www.tmv.cz klikněte v horním menu na položku **Časopisy** 

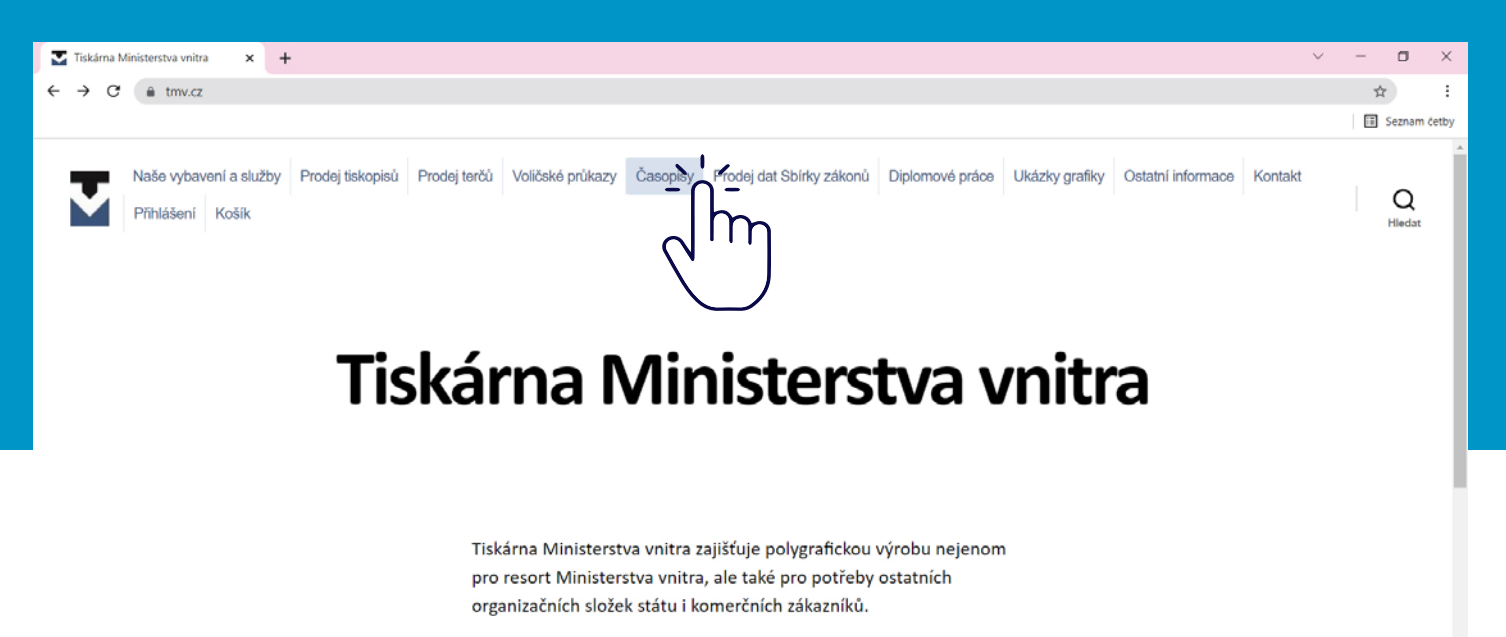

Vaše požadavky dovedeme zpracovat od grafického návrhu přes ofsetový či digitální tisk, knihařské zpracování a distribuci.

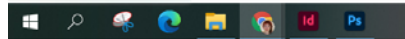

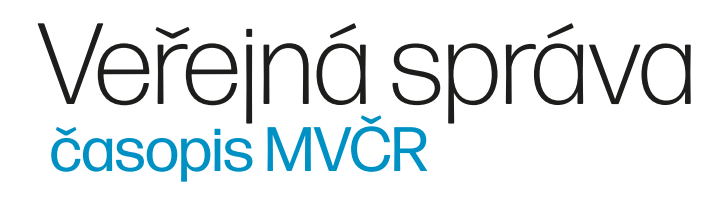

**2.** Vyberte z nabídky časopis "Veřejná správa"

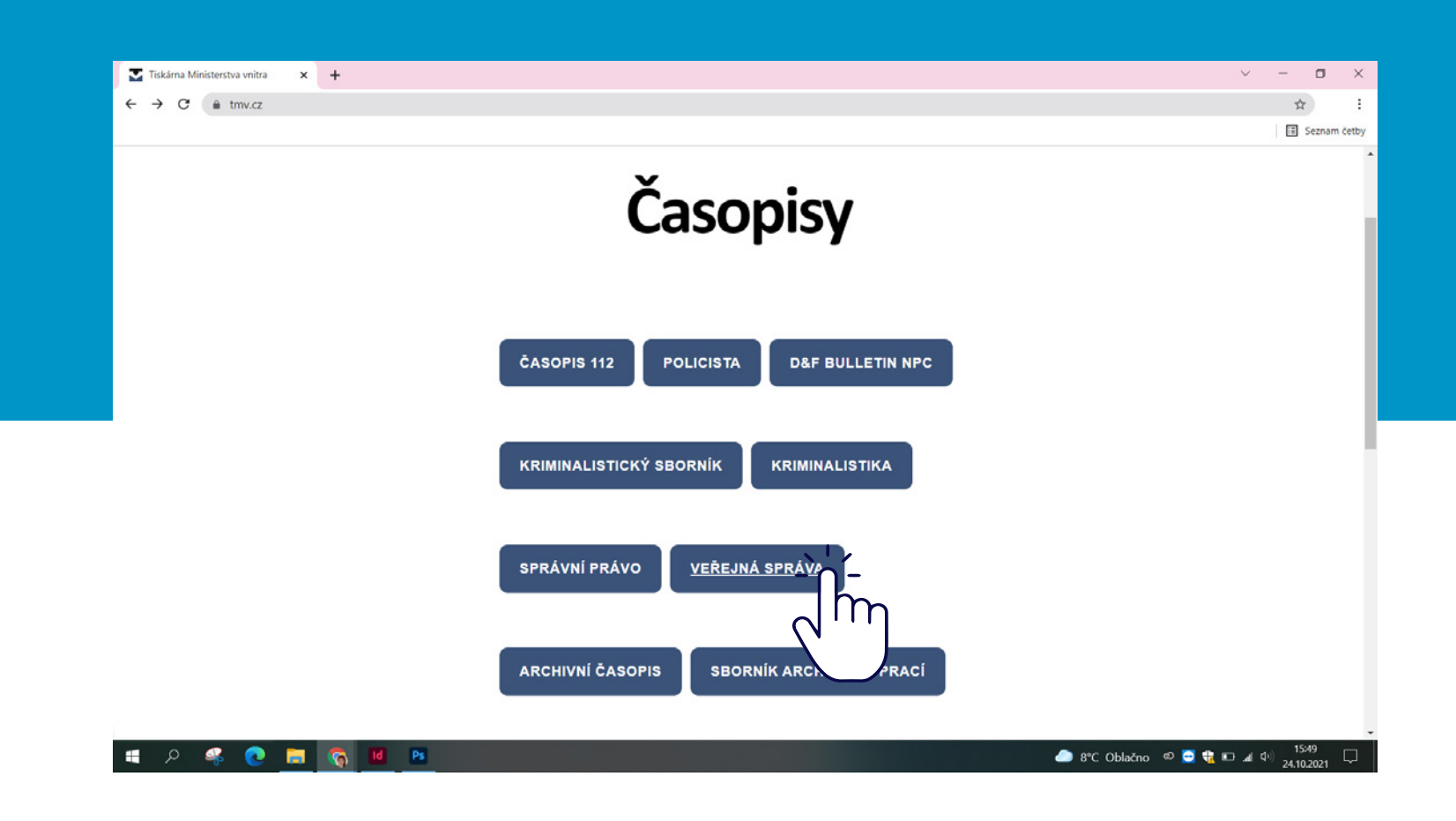

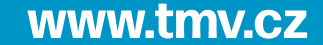

**3.** Zobrazí se stránka s nejnovějším číslem Veřejné správy, informací o ceně předplatného a také možností "Elektronické předplatné"

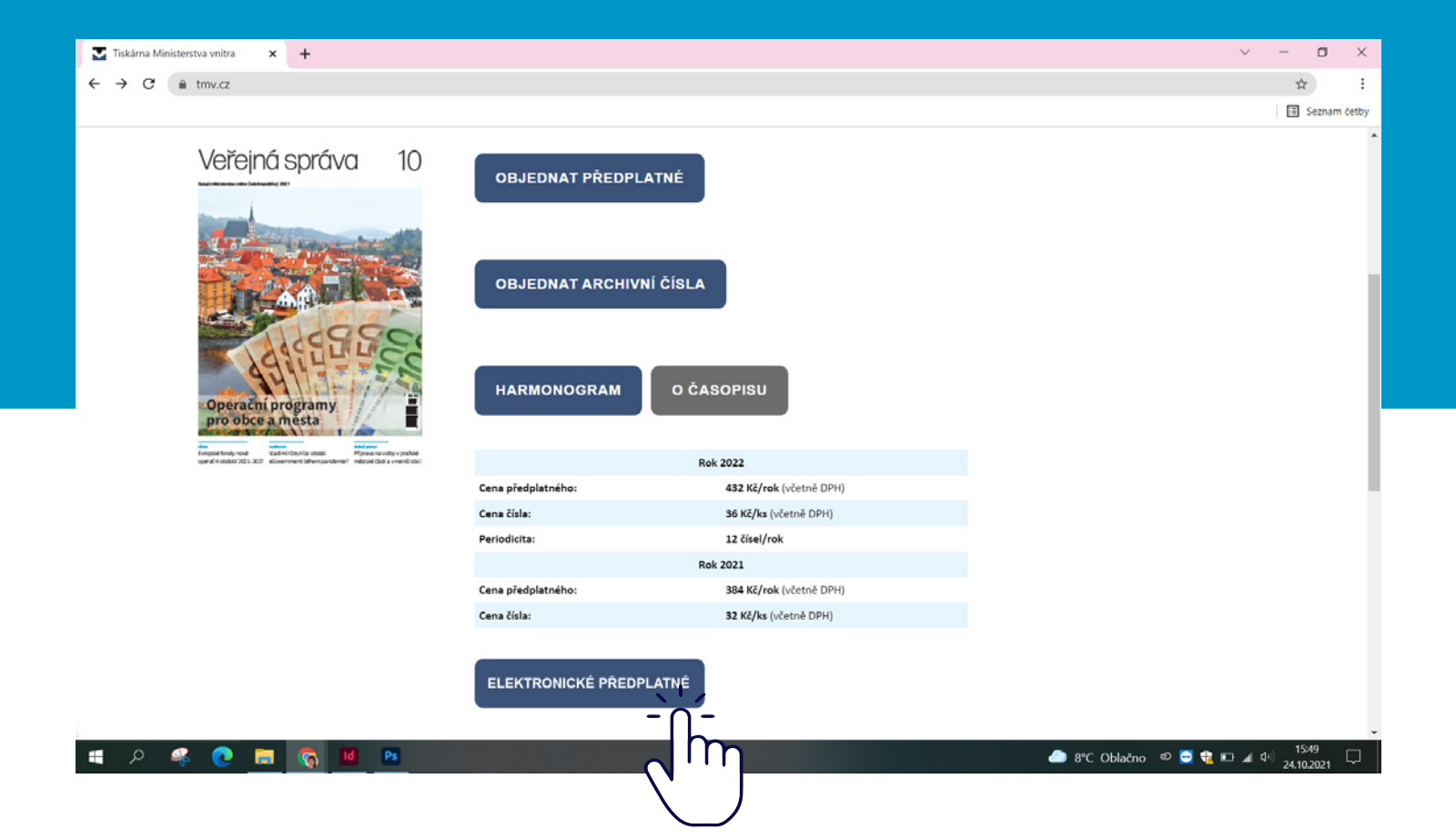

**4.** Nyní zvolte možnost "Objednat jednotlivá čísla" případně "Objednat elektronické přeplatné ve formátu PDF"

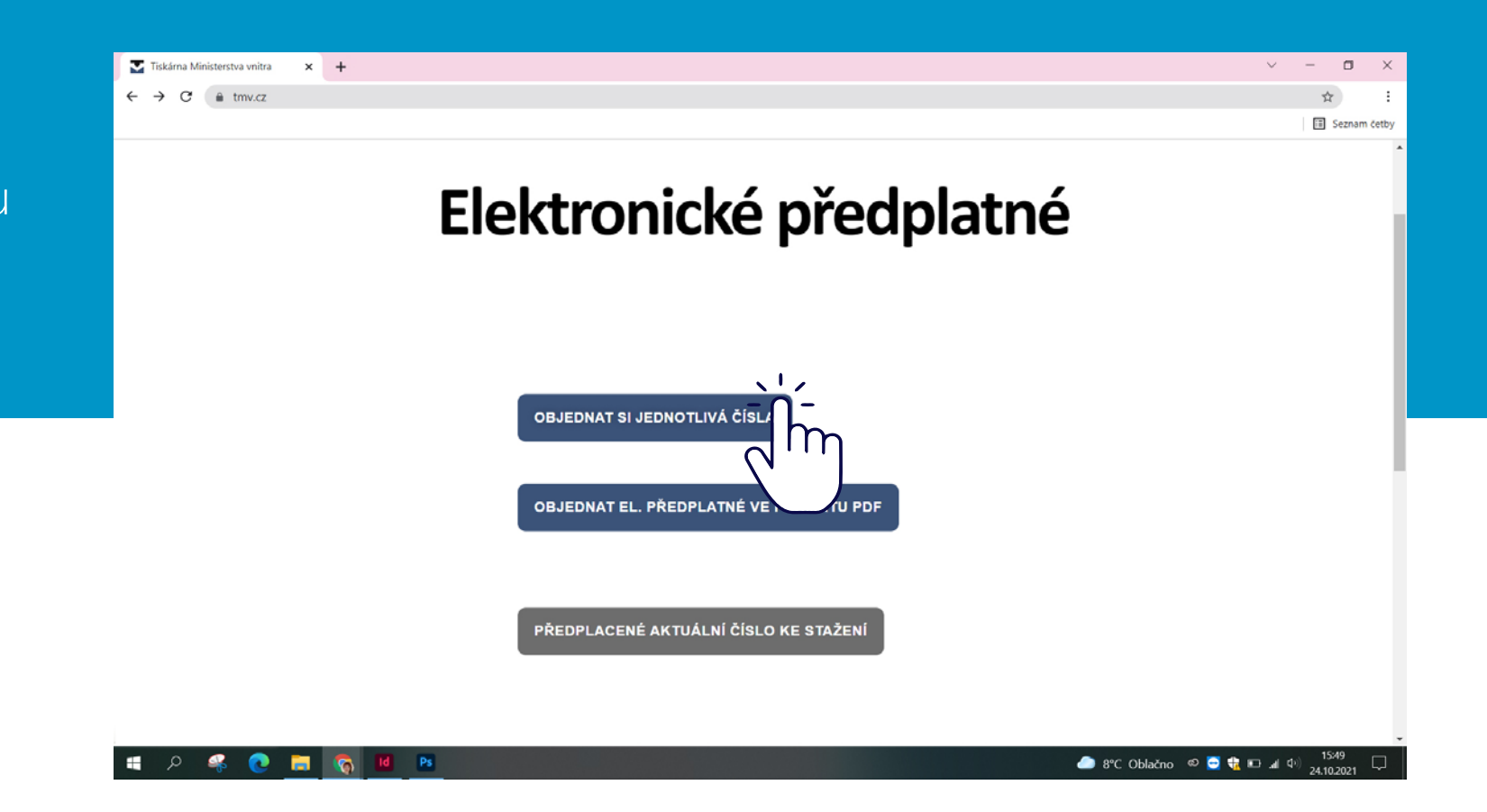

**5.** Až si vyberete jednu z možností, stačí kliknout na "Přidat do košíku". Po přidání položky do se hned pod modrým tlačítkem zobrazí možnost "Zobrazit košík"

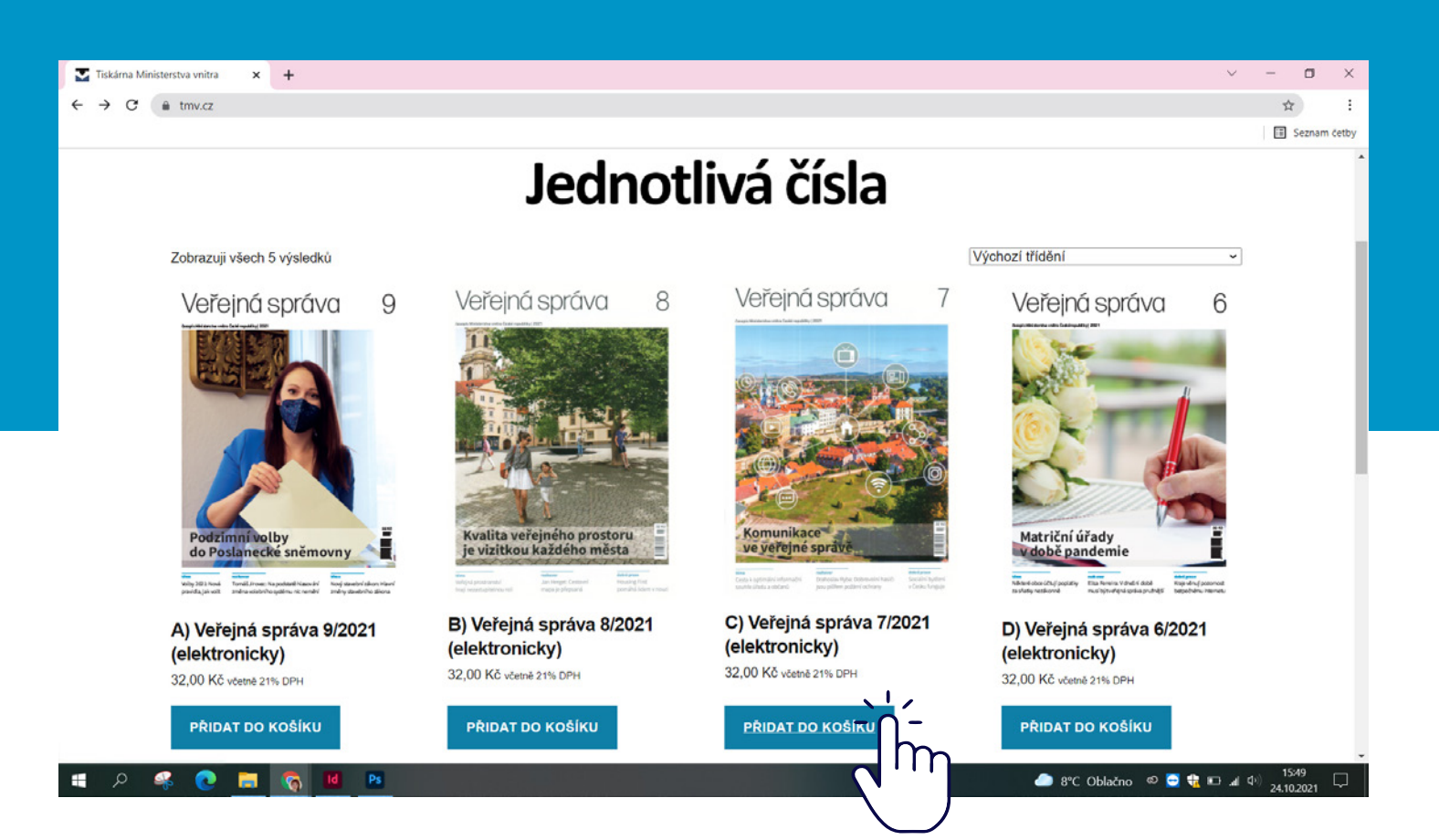

**6.** Po kontrole obsahu

vašeho košíku zaškrtněte jako možnost dopravy "Elektronicky" a klikněte na "Přejít k pokladně **→**"

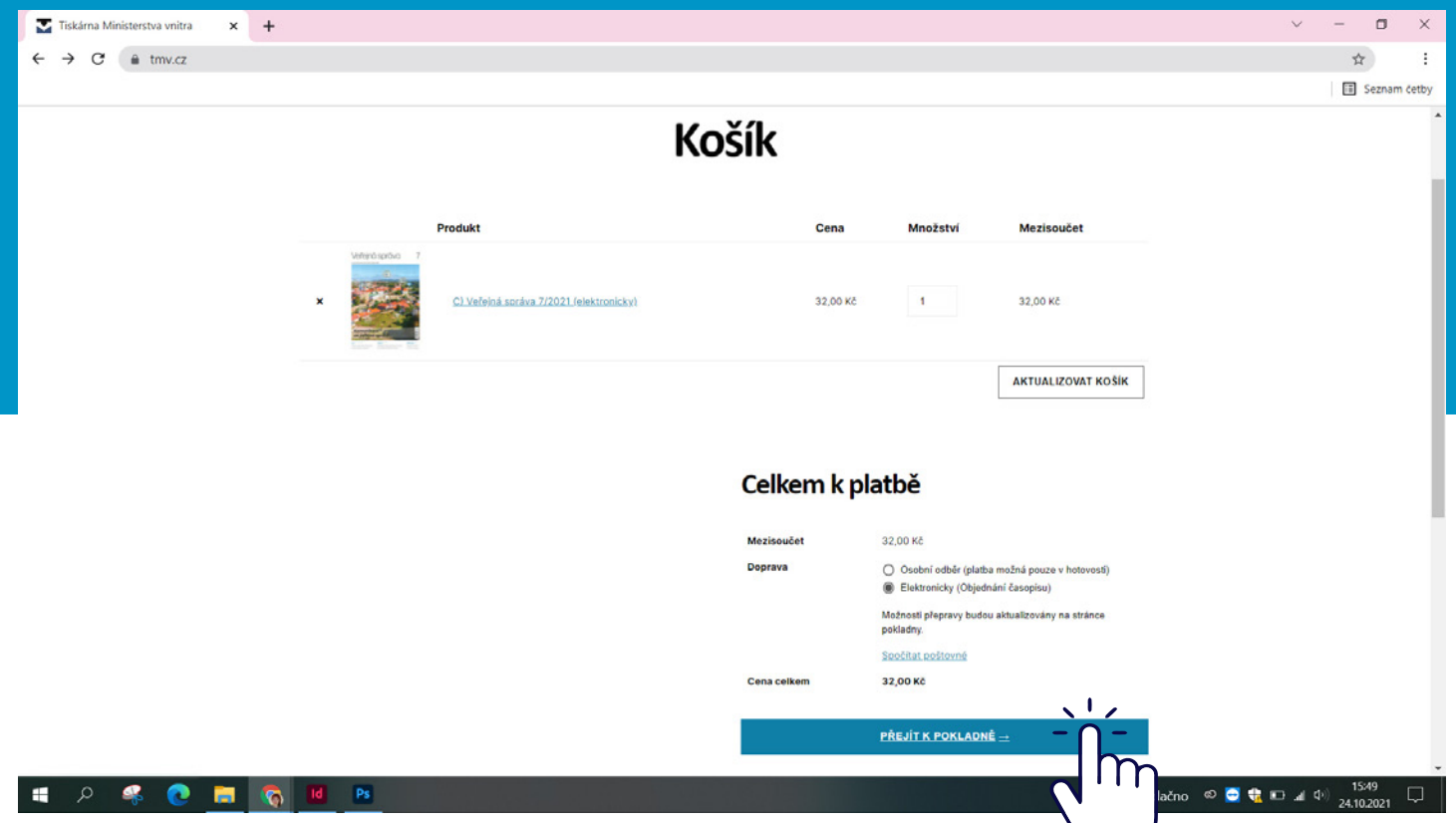

**7.** Na další stránce vyplníte fakturační údaje a odešlete objednávku kliknutím na tlačítko "Objednat"

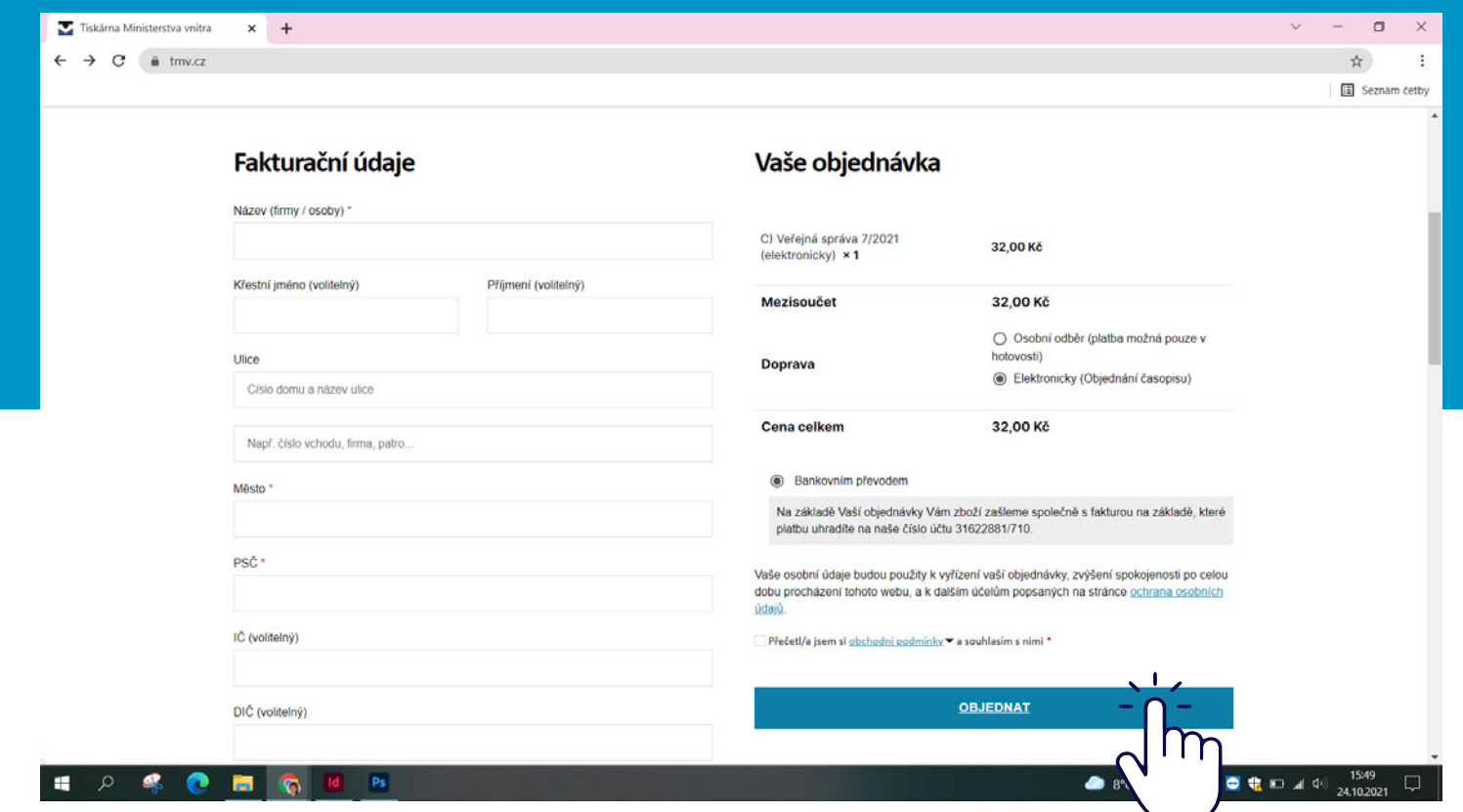

**8.** Na stránce "Elektronické předplatné" kliknete tentokrát na možnost "Předplacené aktuální číslo ke stažení"

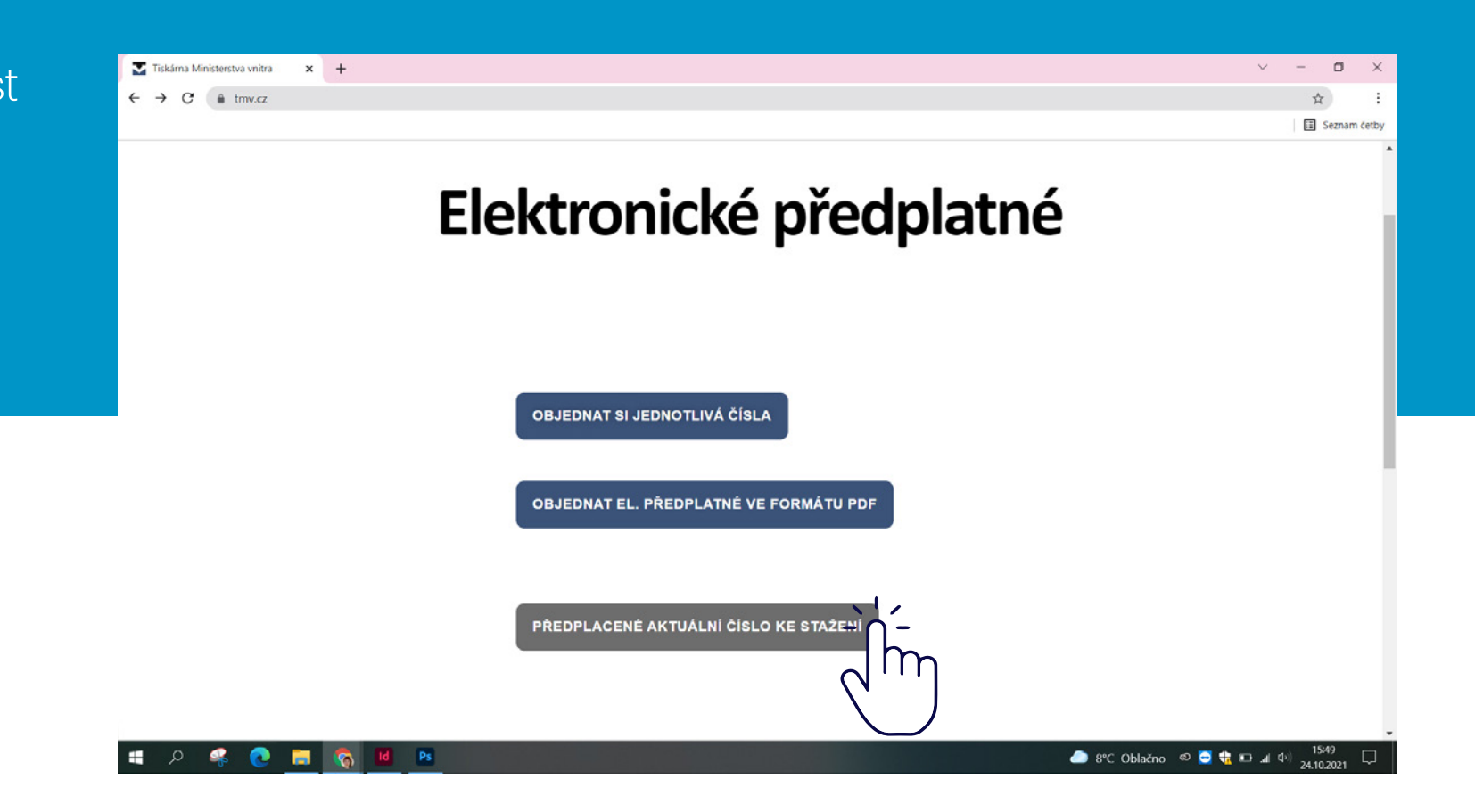

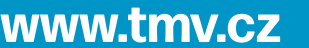

**9.** Po uhrazení objednávky vám na e-mail přišlo heslo pro zobrazení objednaného časopisu,které zde vyplníte a kliknete na možnost "Odemknout"

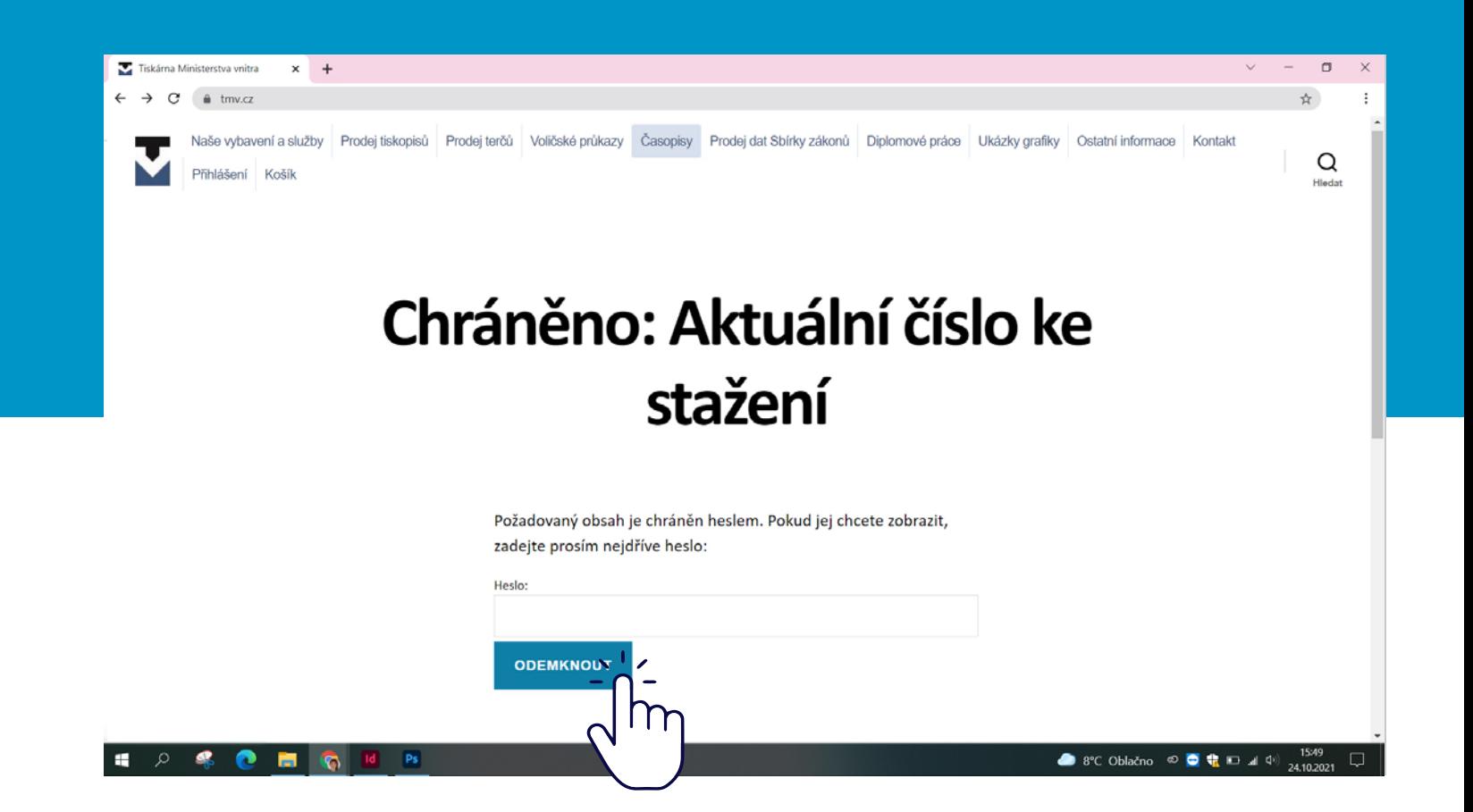

**10.** Zobrazí se zakoupené číslo, které si již můžete přečíst, případně máte možnost stáhnout časopis v PDF formátu.

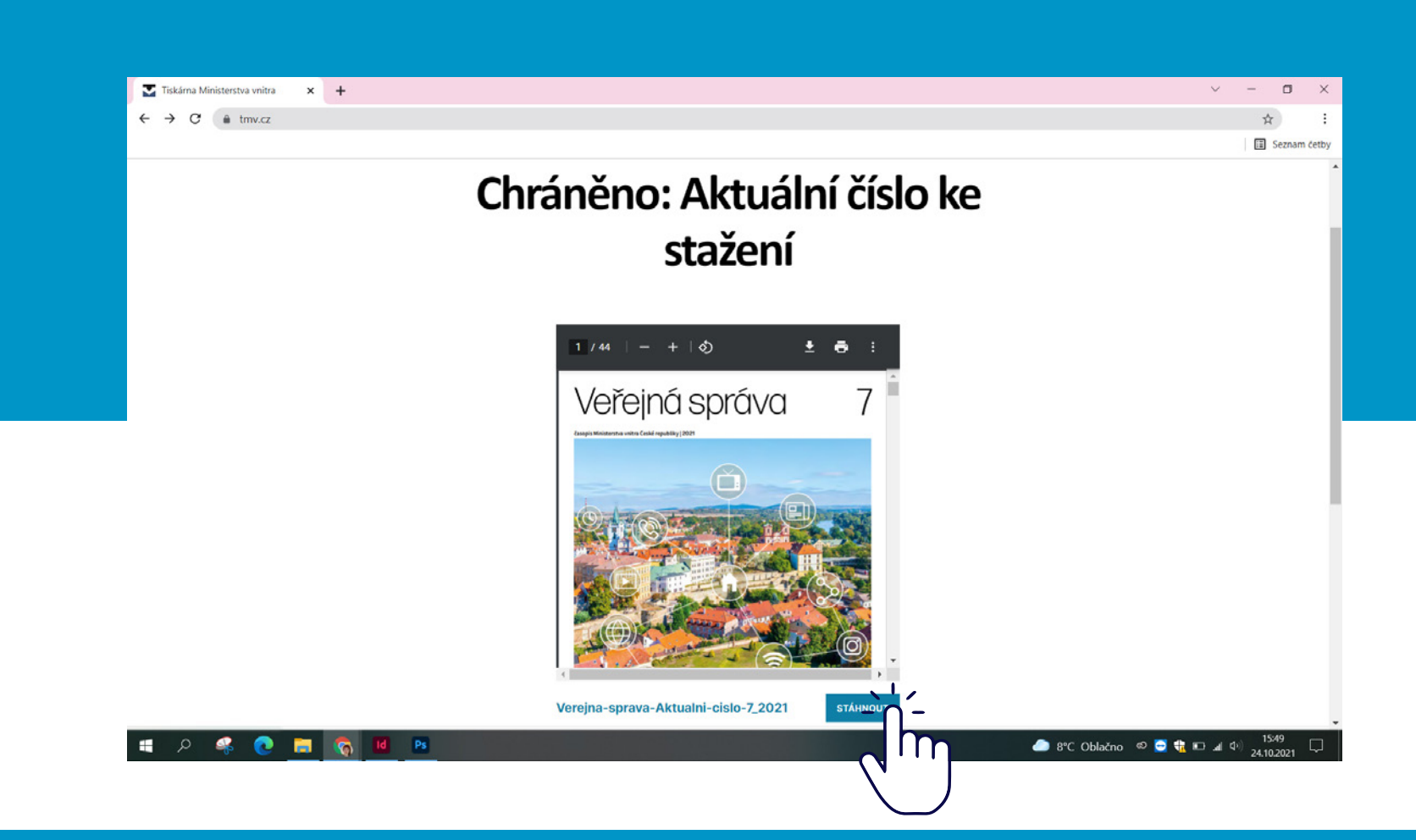

**11.** Věříme, že nová možnost se vám zalíbí, budete tak mít informace digitálně a rychleji.

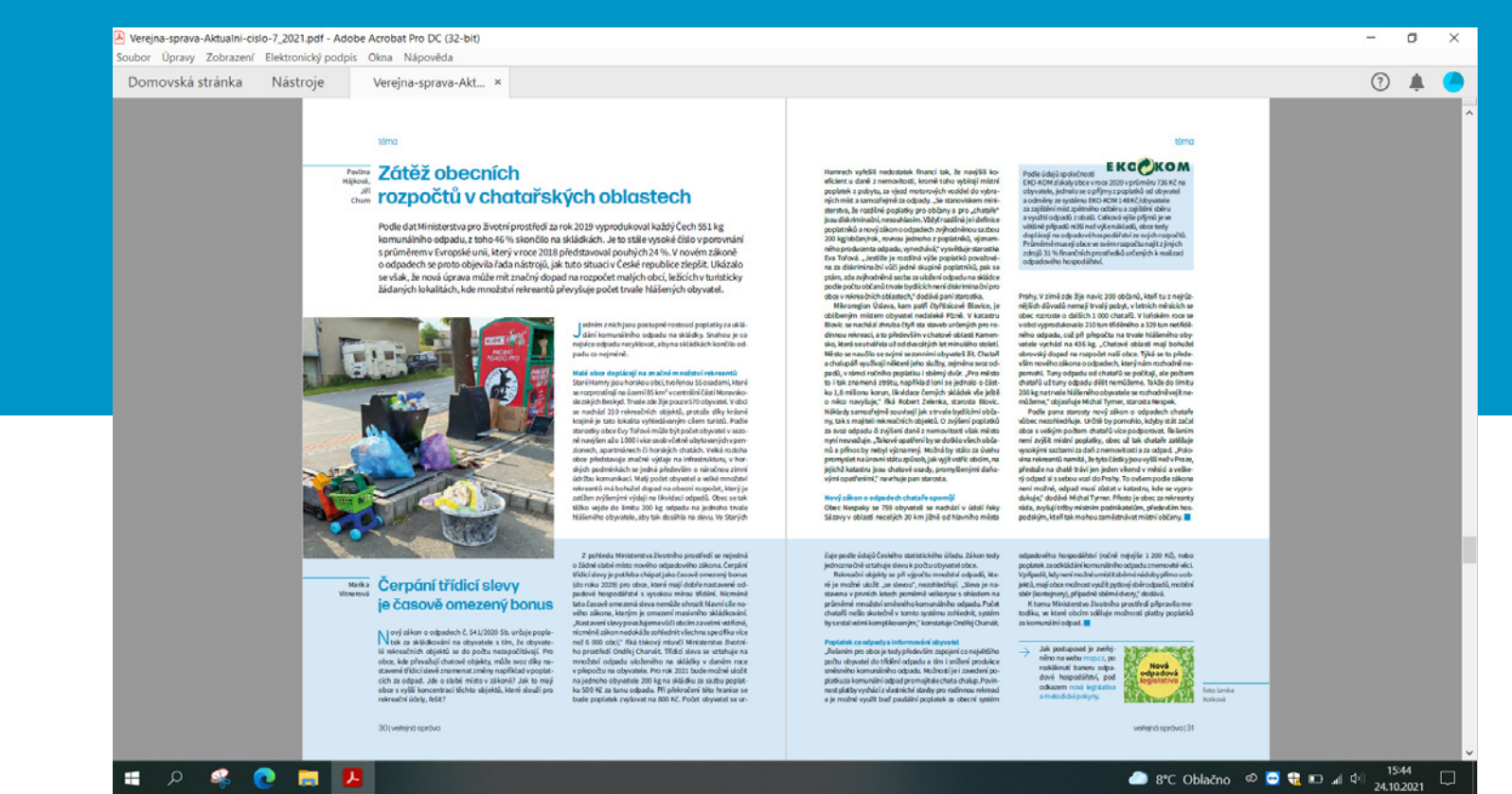